## Using OpenBSD relayd(8) as an Application Layer Gateway

EuroBSDCon 2023 • Coimbra, Portugal

Joel Carnat <joel@carnat.net>

## Who's that guy?

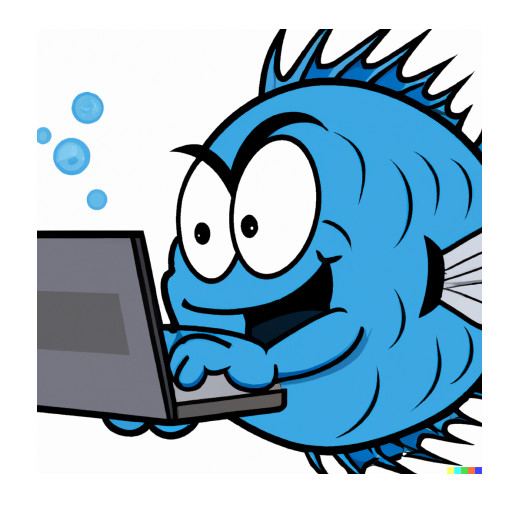

User of a Terminal since late 90s.

Freelance Technical Architect since 2015.

Self-hosting compulsive.

Blog about FOSS and OpenBSD at [https://www.tumfatig.net.](https://www.tumfatig.net/)

# What is relayd(8)?

- Multi-purpose daemon available on OpenBSD since 4.3\*:  $\bullet$ 
	- load-balancer.
	- $\circ$  application layer gateway.
	- $\circ$  transparent proxy.
- Capable of monitoring groups of hosts for high-availability.
- Operates as:  $\bullet$ 
	- $\circ$  Layer 3 redirection via communication with pf(4).
	- Layer 7 relaying with application level filtering via itself.  $\circ$

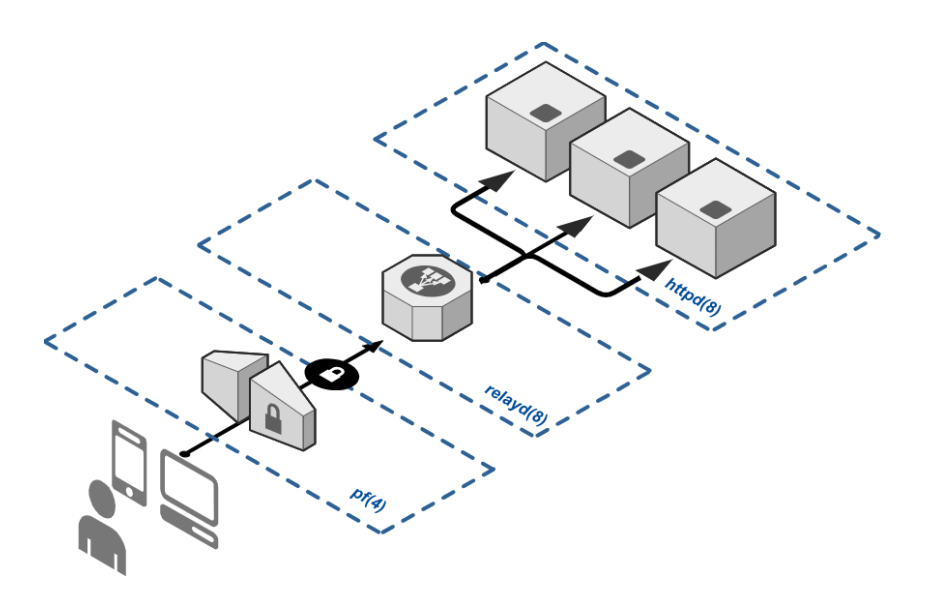

## How to manage relayd(8)?

• Read the man pages

# vi /etc/relayd.conf

# man relayd # man relayd.conf # man relayctl Configure the software # more /etc/examples/relayd.conf # relayd -dvn # rcctl enable relayd # rcctl start relayd # rcctl stop relayd # relayctl command [argument ...]

Control the daemon

## **Terminology**

- Macros: user-defined variables that can be used later on.
- Tables: host or a group of hosts defining traffic targets.  $\bullet$
- Protocols: settings and filter rules for relays.  $\bullet$
- Relays: layer 7 proxying instances.  $\bullet$

## Simplest HTTP relay

#### A simple HTTP Reverse proxy.

- Define an HTTP PROTOCOL section.  $\bullet$
- Define a RELAY section.
	- o Listen on address and port.
	- Use the defined HTTP protocol.
	- Forward HTTP traffic to the servers.

```
http protocol www {
    pass
}
relay www {
    listen on 203.0.113.1 port 80
    protocol www
    forward to 192.0.2.10 port 80
}
```
## Better simple HTTP relay

A simple HTTP Reverse proxy providing reusable names in configuration and logging state changes and remote connections.

- Define and use MACROS.  $\bullet$
- Configure GLOBAL CONFIGURATION.
	- o Enable logging.
- Define and use TABLES.
- Update the PROTOCOL and RELAY sections.

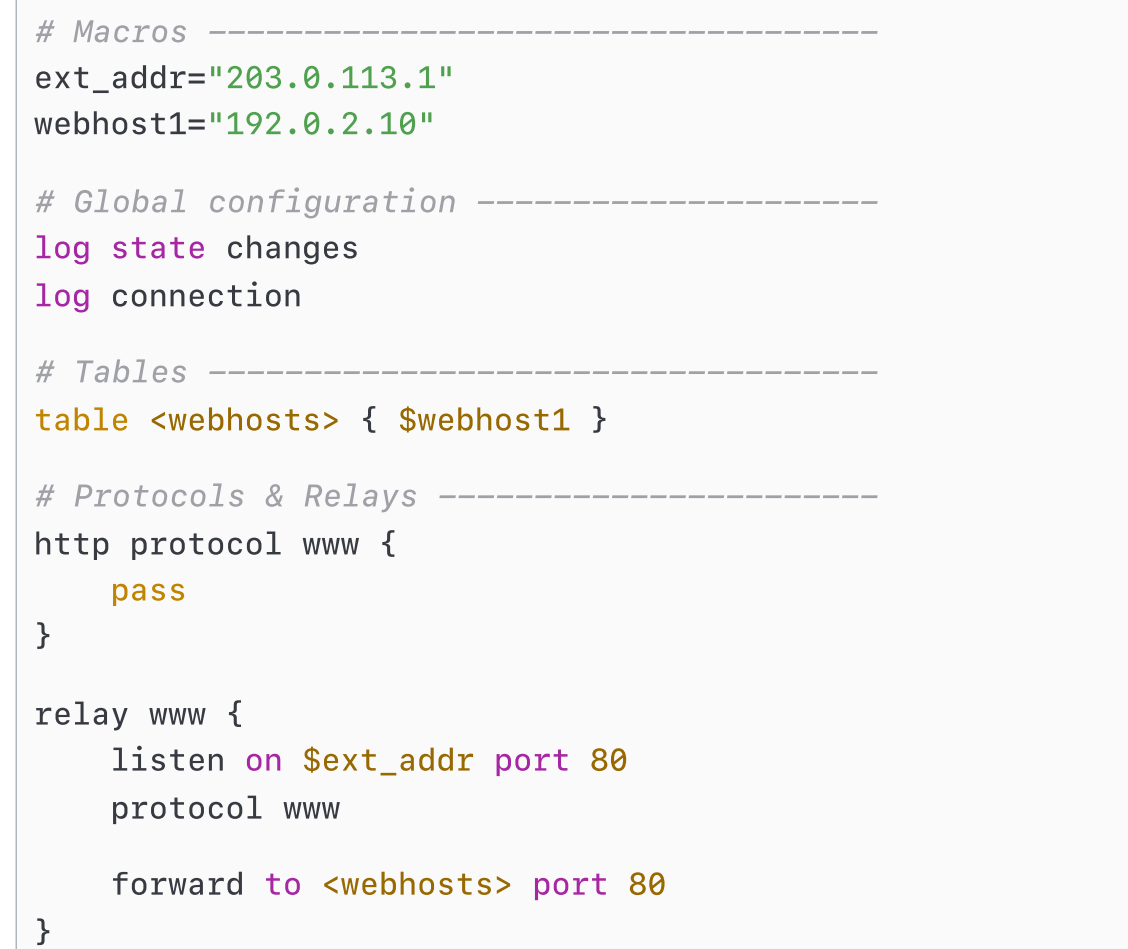

## Encrypt HTTP relay using Transport Layer Security (TLS)

#### Secure communication and data transfer

between the client and the website using HTTPS.

- Acquire a TLS certificate<sup>\*</sup>.
- Install the TLS certificate  $\bullet$

/etc/ssl/private/relayd.example.key

/etc/ssl/relayd.example.crt

Define TLS PROTOCOL and RELAY sections.

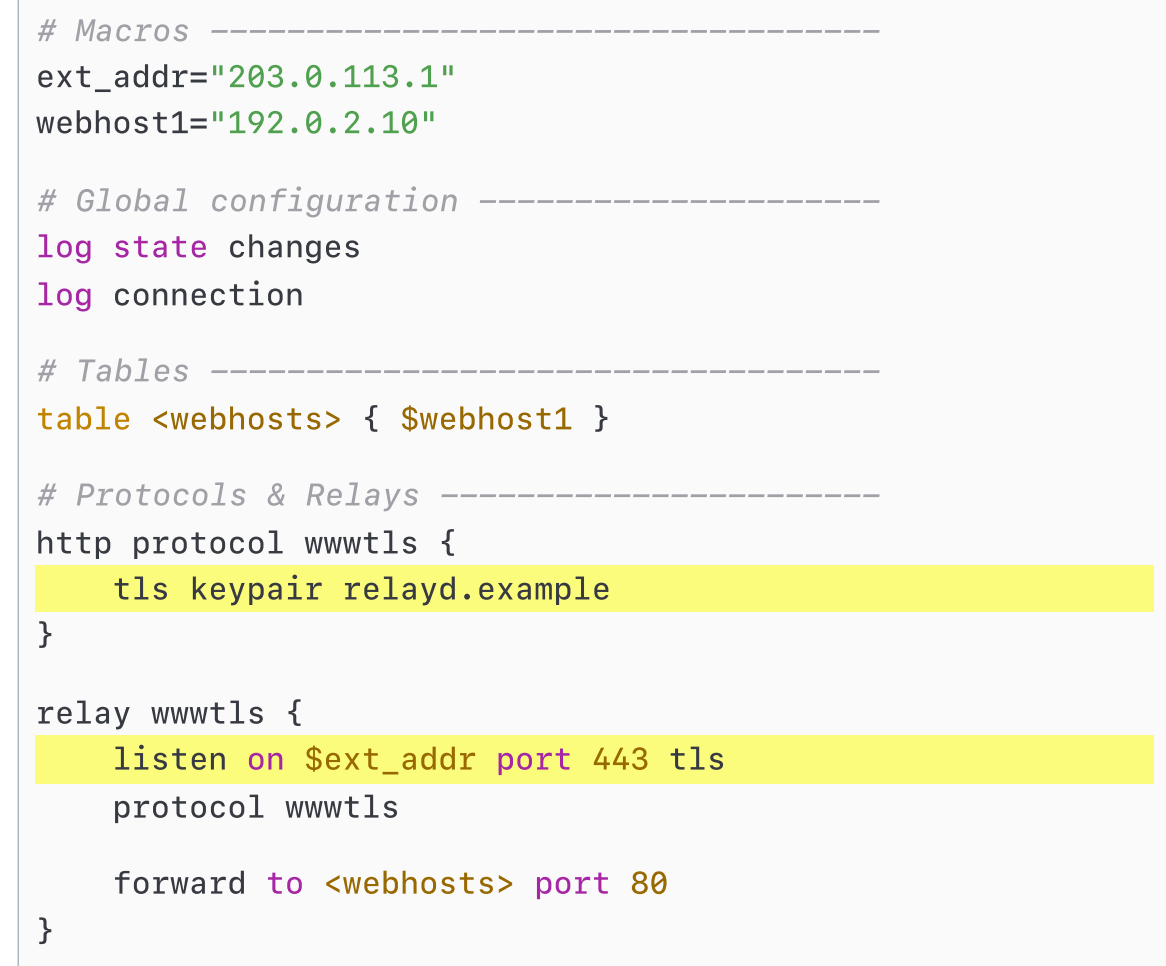

## Load balancing & Failover

Distribute incoming requests to several servers.

- Define a TABLE that references all the servers.
- Select a scheduling algorithms (aka MODE): hash, loadbalance, random, roundrobin source-hash.
- Select a health-checking method (aka CHECK):

no check, code, icmp, host, path, script, send data expect pattern, tcp, tls

```
ext addr="203.0.113.1"
whost1="192.0.2.11"
whost2="192.0.2.12"
whost3="192.0.2.13"
interval 5
table <webhosts> { $whost1, $whost2, $whost3 }
http protocol wwwtls {
   tls keypair relayd.example
}
relay wwwtls {
    listen on $ext_addr port 443 tls
    protocol wwwtls
    # l/b using roundrobin, no check
# forward to <webhosts> port 80
    # l/b using source-IP, check HTTP return code
    forward to <webhosts> port 80 \
      mode loadbalance \
      check "/health-check" code 200
}
```
## Fallback server(s) - automatic switch

#### Automatic reaction on server(s) outage:

- Switch service to secondary server pool.
- Display an incident status page rather than HTTP/5xx error pages.
- Display a static "be back soon" page while performing maintenance.
- Define a TABLE for primary server(s).
- Define a TABLE for fallback server(s).
- Define a primary FORWARD directive. Use a CHECK method.
- Define a fallback FORWARD directive.

```
ext addr="203.0.113.1"
whost1="192.0.2.11"
whost2="192.0.2.12"
whost3="192.0.2.13"
interval 5
table <webhosts> { $whost1, $whost2 }
table <fallback> { $whost3 }
http protocol wwwtls {
   tls keypair relayd.example
}
relay wwwtls {
  listen on $ext_addr port 443 tls
  protocol wwwtls
  # l/b using round-robin, check HTTP return code
```

```
forward to <webhosts> port 80 mode roundrobin \
```

```
check http "/" code 200
```

```
# switch service if all previous checks fail
```

```
forward to <fallback> port 80
```
}

## Fallback server(s) - manual switch

Managed operations on server(s) outage:

- Same as automatic switch.
- As part of a Business Continuity Plan, switch to remote | mutualized | resources limited | staging servers...
- Define a TABLE for primary server(s).
- Define a TABLE for fallback server(s). Use the DISABLE attribute.
- Define a primary FORWARD directive. Use a CHECK method.
- Define a fallback FORWARD directive. Use a CHECK method.

```
ext addr="203.0.113.1"
whost1="192.0.2.11"
whost2="192.0.2.12"
whost3="192.0.2.13"
whost4="192.0.2.14"
interval 5
table <webhosts> { $whost1, $whost2 }
table <fallback> disable { $whost3, $whost4 }
http protocol wwwtls {
   tls keypair relayd.example
}
relay wwwtls {
  listen on $ext_addr port 443 tls
  protocol wwwtls
  # l/b using source-IP, check HTTP return code
   forward to <webhosts> port 80 mode loadbalance \
     check http "/" code 200
  # l/b using round-robin, check HTTP return code
   forward to <fallback> port 80 mode roundrobin \
     check http "/" code 200
}
```
### Fallback server(s) - manual switch example

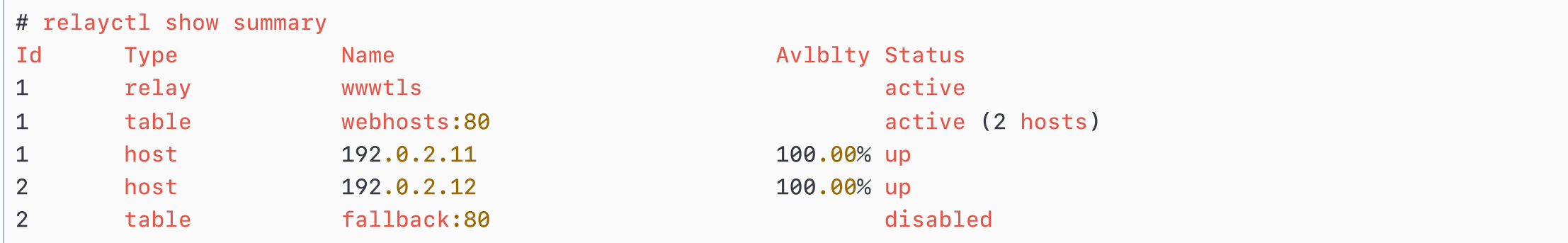

- Primary hosts are up and running.
- Secondary hosts are disabled.
- Service is UP. i∨

### Fallback server(s) - manual switch example

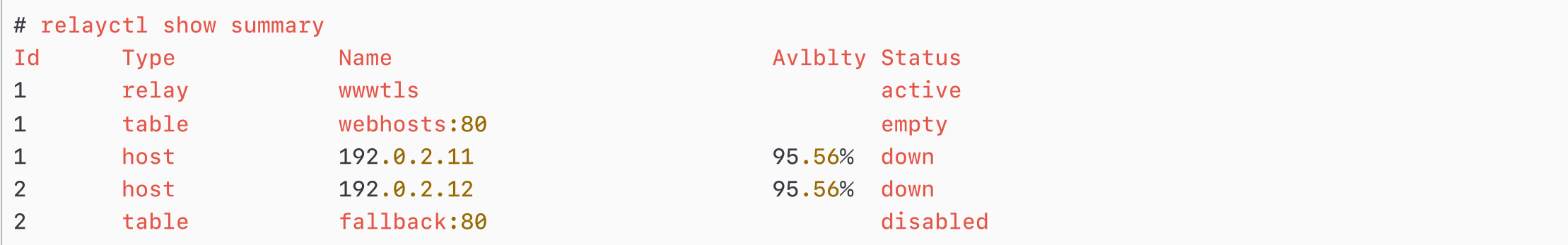

- Primary hosts are down.
- Secondary hosts are disabled.

**EX** Service is DOWN.

## Fallback server(s) - manual switch example

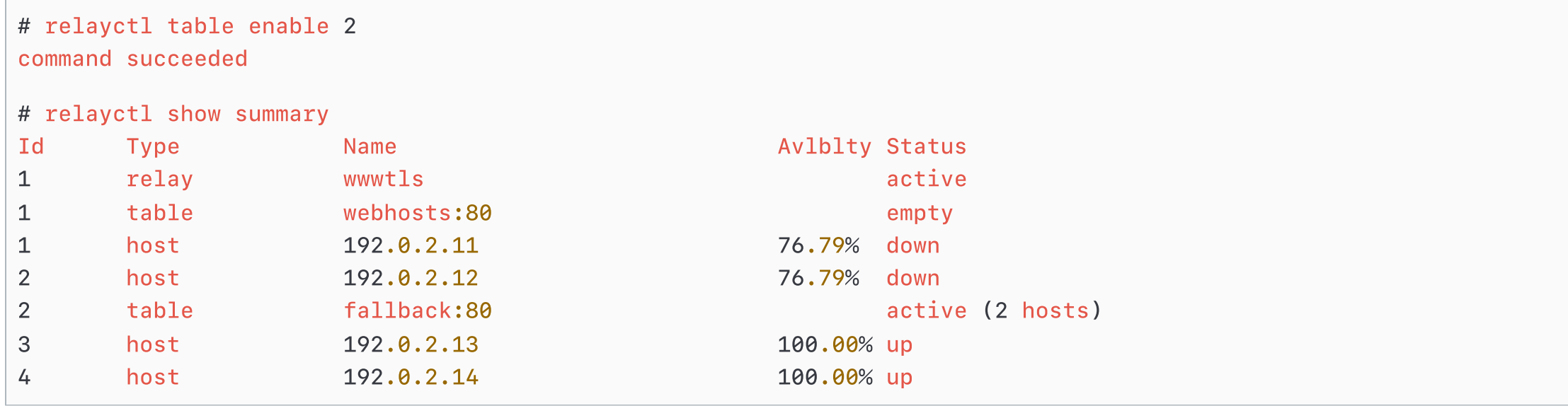

- Primary hosts are down.  $\bullet$
- Secondary hosts are enabled.  $\bullet$
- Service is UP.  $\sim$

Failback shall happen as soon as relayd detects a Primary host up. Use relayctl table disable 1 to prevent such an automatic failback.

## Relaying multiple FQDNs\*

Expose multiple hostnames using a single IP.

- Define a TABLE for each server pool.
- Reference every TLS server certificates enabling TLS Server Name Indication (SNI).
- Limit FQDNs using FILTER RULES.
- Define FORWARD directives to map FQDNs with TABLES.

```
(...)table <blog> { $whost1, $whost2 }
table <cloud> { $whost3 }
http protocol wwwtls {
  tls keypair blog.example
  tls keypair nextcloud.example
  block
  pass request header "Host" value "blog.example" \
    forward to <blog>
  pass request header "Host" value "cloud.example" \
    forward to <cloud>
}
relay wwwtls {
  listen on $ext_addr port 443 tls
  protocol wwwtls
  forward to <blog> port 80 mode roundrobin \
    check http "/" code 200
  forward to <cloud> port 80
}
```
## Relaying multiple pathnames\*

Design reaction rules (allow, deny, forward...) depending on URL path.

- Define a TABLE for each server pool.
- Limit pathnames using FILTER RULES.  $\bullet$
- Define FORWARD directives to map pathnames with TABLES.

```
(...)table <blog> { $whost1, $whost2 }
table <cloud> { $whost3 }
http protocol wwwtls {
  tls keypair relayd.example
  block quick path "/cqi-bin*"
  block quick path "/wp-admin*"
  pass quick path "/nextcloud/*" forward to <cloud>
  pass request and the forward to \langleblog>
}
relay wwwtls {
  listen on $ext_addr port 443 tls
  protocol wwwtls
  forward to <blog> port 80 mode roundrobin \
    check http "/" code 200
  forward to <cloud> port 80
}
```
## Solving problems with HTTP headers

Software like Baikal, Mastodon or SearxNG refuse to serve unencrypted content.  $\left( \frac{1}{2} \right)$ 

**e** Pass the *X-Forwarded-Proto* HTTP header to confirm communication is secured using TLS.

```
(...)
http protocol wwwtls {
 tls keypair blog.example
  tls keypair nextcloud.example
  block
  pass request header "Host" value "blog.example" forward to <blog>
  pass request header "Host" value "cloud.example" forward to <cloud>
  match request header set "X-Forwarded-Proto" value "https"
}
(\ldots)
```
## Solving problems with HTTP headers

Software add too many information in the HTTP headers.  $\left( \frac{1}{2} \right)$ Remove leaking HTTP headers from chatterbox software.

```
(...)
http protocol wwwtls {
 tls keypair relayd.example
 pass quick path "/nextcloud/*" forward to <cloud>
 pass request forward to <br/>blog>
 match response header remove "X-Powered-By"
 match response header set "Server" value "Microsoft-IIS/8.5"
}
(\ldots)
```
Fool script kiddies or deal with buggy clients by replacing a existing HTTP header.

## Solving problems with HTTP headers

Software don't bother about security and privacy..

Add HTTP headers that helps **protecting the user**.

```
(...)
http protocol wwwtls {
 tls keypair relayd.example
  pass quick path "/nextcloud/*" forward to <cloud>
 pass request forward to <br/>blog>
 match response header set "X-XSS-Protection" value "1; mode=block"
 match response header set "X-Content-Type-Options" value "nosniff"
 match response header set "Permissions-Policy" value "accelerometer=(),
ambient-light-sensor=(),autoplay=(),camera=(),encrypted-media=(),
focus-without-user-activation=(),geolocation=(),gyroscope=(),
magnetometer=(),microphone=(),midi=(),payment=(),picture-in-picture=(),
speaker=(),sync-xhr=(),usb=(),vr=()"
}
(\ldots)
```
**Co** Check your Web application using tools like Mozilla [Observatory](https://observatory.mozilla.org/) or [Nextcloud](https://scan.nextcloud.com/) Security Scan.

#### Log management

By default, relayd(8) logs

- are sent to syslogd(8)
- appear in /var/log/{daemon, messages}
- are not all debug friendly.

Sep 17 14:31:46 ebsdc relayd[75340]: startup Sep 17 14:31:46 ebsdc relayd[87221]: adding 2 hosts from table blog:80 Sep 17 14:31:46 ebsdc relayd[87221]: adding 1 hosts from table cloud:80 (no check) Sep 17 14:31:56 ebsdc relayd[87221]: relay wwwtls, session 1 (1 active), 0, 203.0.113.1 -> 127.0.0.1:80, done, GET -> 127.0.0.1:80;

#### Log management

Get relayd(8) logs in a **dedicated log file** by configuring syslogd(8).

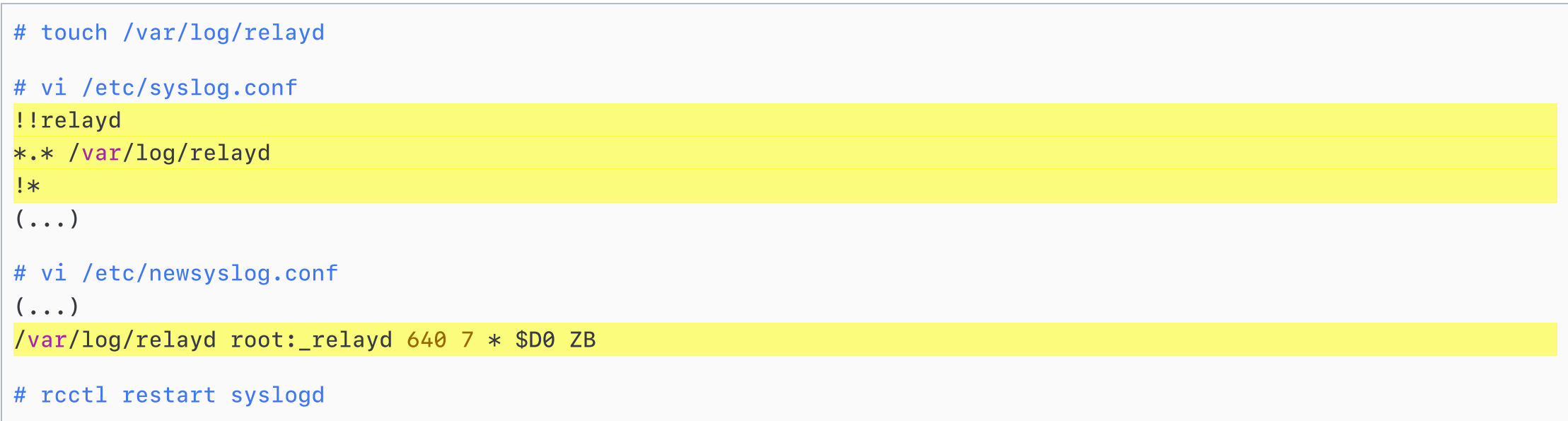

#### Log management

#### Get more HTTP details in relayd(8) logs by using FILTER RULES.

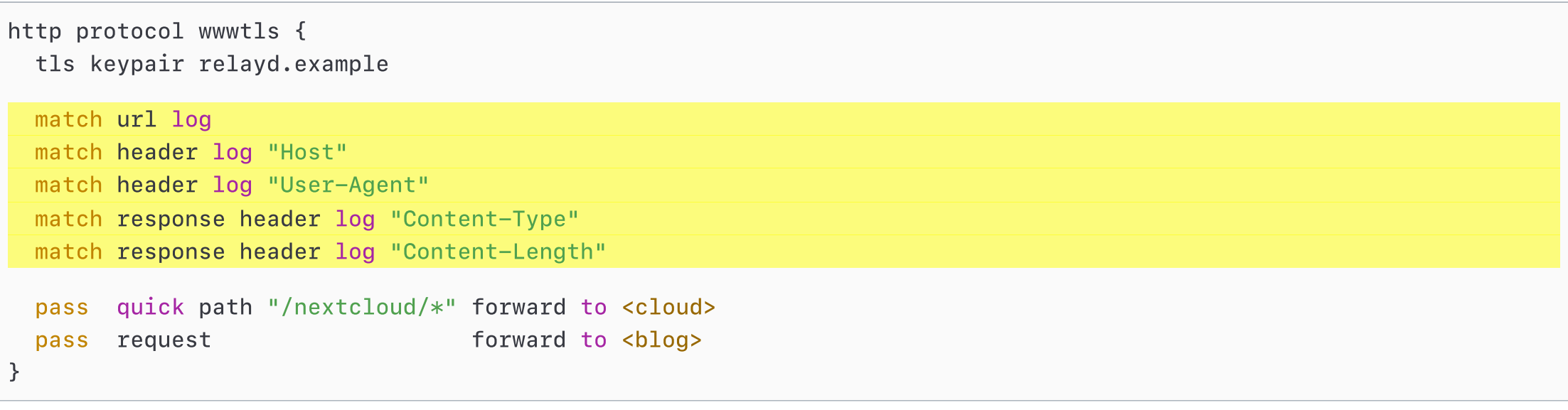

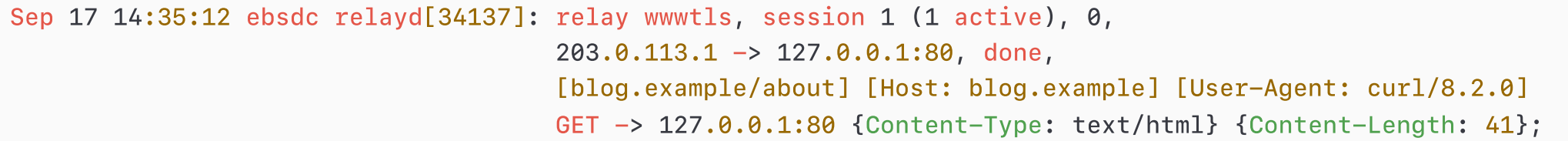

## Conditional filtering

Using TAGS and INCLUDES to perform different computation and actions depending on wether or not conditions evaluate to true or false.

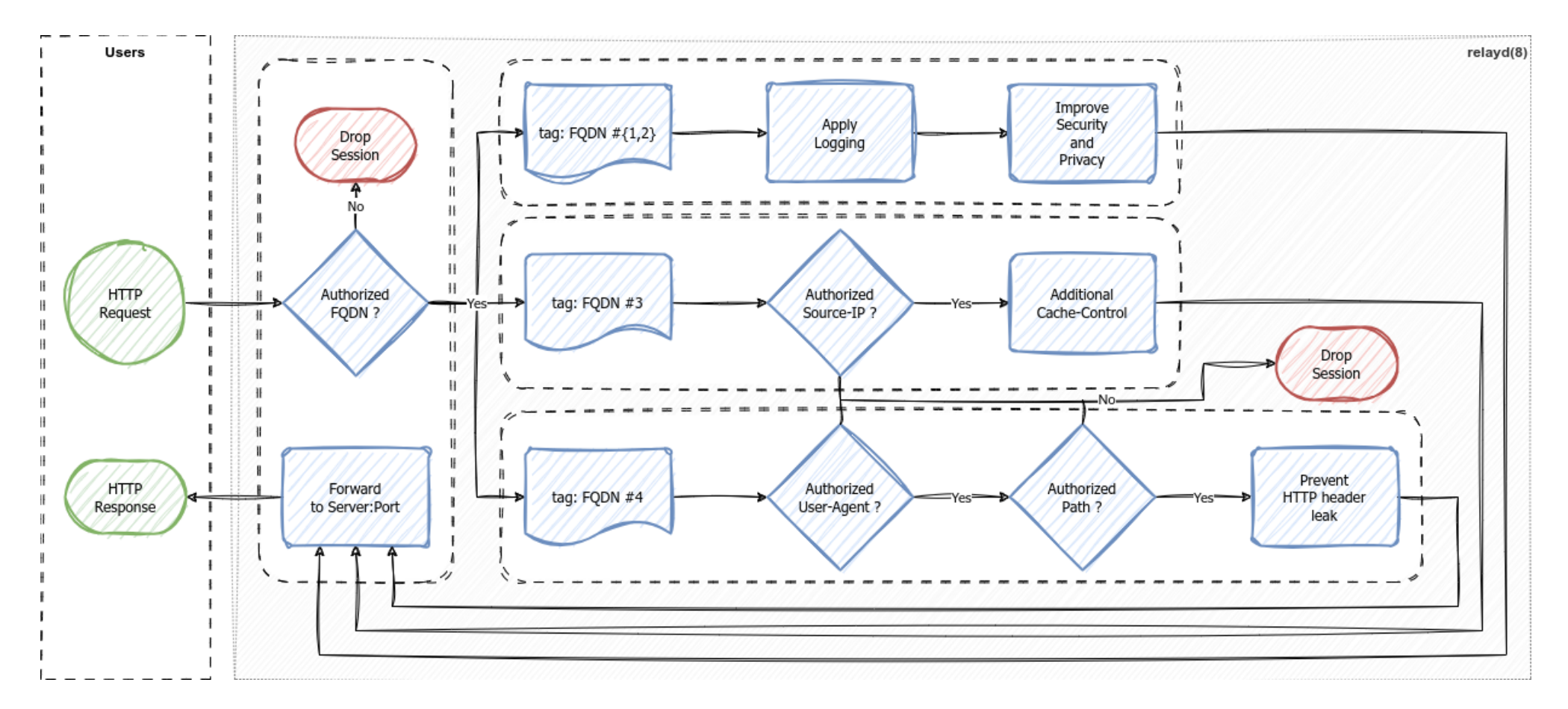

## Conditional filtering: /etc/relayd-ssg.conf

- Use TAG to mark connections matching filter rules.
- Use TAGGED to match marked connections.

```
# Mark using hostnames
match request header "Host" value "www.example" tag "ssq"
match request header "Host" value "blog.example" tag "ssg"
# Apply additionnal logging
match header log "Host" tagged "ssg"
match header log "User-Agent" tagged "ssg"
match url log tagged "ssg"
# Improve Security and Privacy
match response tagged "ssg" header set \
  "Strict-Transport-Security" value "max-age=31536000; includeSubDomains; preload"
match response tagged "ssg" header set \
  "X-XSS-Protection" value "1; mode=block"
match response tagged "ssg" header set \
  "X-Content-Type-Options" value "nosniff"
```
### Conditional filtering: /etc/relayd-nextcloud.conf

- Use TAG to **mark connections** matching filter rules.
- Use TAGGED to match marked connections.

```
# Mark using hostname
match request header "Host" value "cloud.example" tag "nextcloud"
# Block User Agents
block request quick tagged "nextcloud" header "User-Agent" value "Googlebot/*"
block request quick tagged "nextcloud" header "User-Agent" value "YandexBot/*"
# Only allow "admin" path from specific subnet
match request url "cloud.example/admin/" tag "forbidden"
match request from 192.0.2.0/24 url "cloud.example/admin/" tag "nextcloud"
# Don't let version leak via HTTP header
match response tagged "nextcloud" header remove "Server"
```
### Conditional filtering: /etc/relayd-grafana.conf

- Use TAG to **mark connections** matching filter rules.
- Use TAGGED to match marked connections.

```
# Mark using client source IP and path
match request from 192.0.2.0/24 url "metrics.example/" tag "grafana"
match request from 198.51.100.8/32 url "metrics.example/" tag "grafana"
# Overwrite caching
match request tagged "grafana" path "*.css" tag "g-cache"
match request tagged "grafana" path "*.js" tag "g-cache"
match request tagged "grafana" path "*.png" tag "g-cache"
match response tagged "g-cache" header set "Cache-Control" value "max-age=86400"
```
## Conditional filtering: /etc/relayd.conf

- Use INCLUDE to **dispatch** filter rules in dedicated configuration files.
- Use TAG to mark connections matching filter rules.
- Use TAGGED to match marked connections.

```
table <blog> { $whost1, $whost2 }
table <cloud> { $whost3 }
table <grafana> { $whost4 }
```

```
http protocol wwwtls {
  tls keypair www.example
  tls keypair cloud.example
  tls keypair metrics.example
```
#### block

}

```
include "/etc/relayd-ssg.conf"
include "/etc/relayd-nextcloud.conf"
include "/etc/relayd-grafana.conf"
```
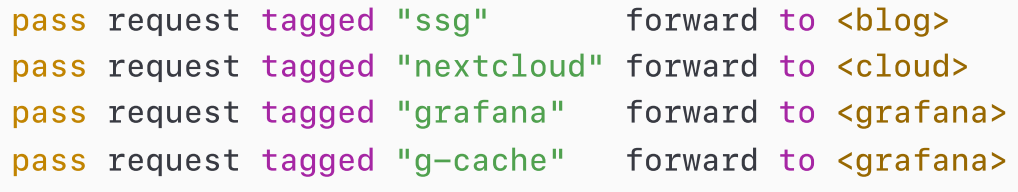

# Thank you!

Any questions?

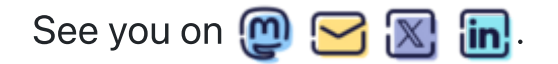